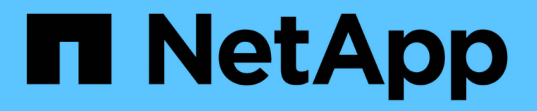

## 通过信息板监控和管理集群 Active IQ Unified Manager 9.12

NetApp December 18, 2023

This PDF was generated from https://docs.netapp.com/zh-cn/active-iq-unified-manager-912/storagemgmt/reference\_dashboard\_page.html on December 18, 2023. Always check docs.netapp.com for the latest.

# 目录

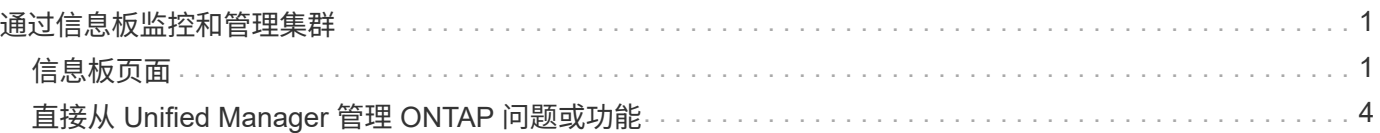

# <span id="page-2-0"></span>通过信息板监控和管理集群

信息板可提供有关受监控 ONTAP 系统当前运行状况的累积概览信息。此信息板提供了 "`panels` " ,可用于评估所监控集群的整体容量,性能和安全运行状况。

此外,您可以直接从 Unified Manager 用户界面修复某些 ONTAP 问题,而无需使用 ONTAP System Manager 或 ONTAP 命令行界面。

在信息板顶部,您可以选择这些面板是显示所有受监控集群的信息还是显示单个集群的信息。您可以先查看所有 集群的状态,然后在需要查看详细信息时深入查看各个集群。

 $(i)$ 

根据您的配置,以下列出的某些面板可能不会显示在页面上。

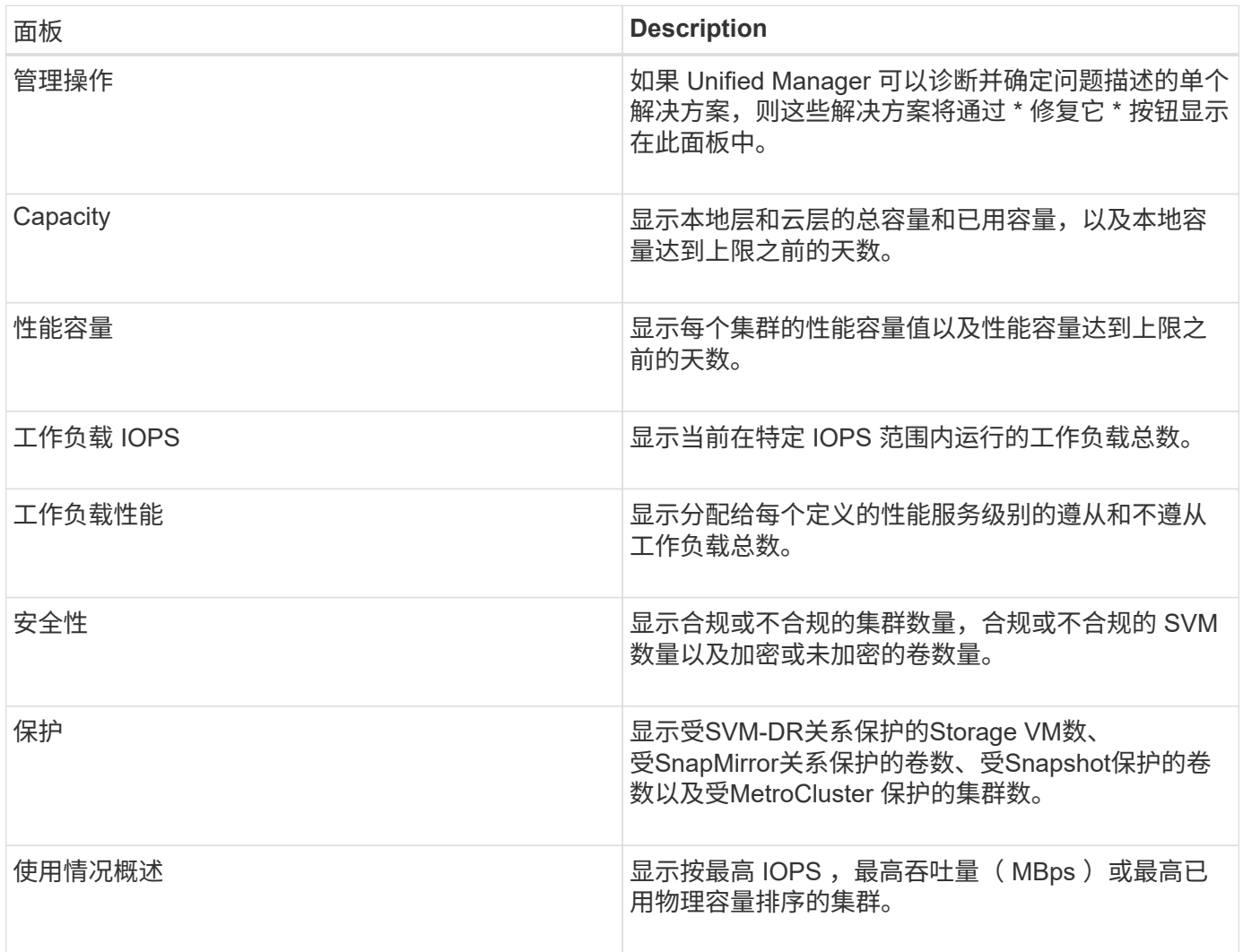

## <span id="page-2-1"></span>信息板页面

"信息板 " 页面包含 " 面板 " ,用于显示正在监控的集群的容量,性能和安全运行状况概 况。此页面还提供了一个管理操作面板,其中列出了 Unified Manager 可用来解决某些事 件的修复程序。

大多数面板还会显示该类别中的活动事件数量以及过去 24 小时内添加的新事件数量。此信息有助于您确定可 能需要进一步分析哪些集群才能解决事件。单击这些事件将显示排名靠前的事件,并提供指向经过筛选以显示该 类别中活动事件的事件管理清单页面的链接。

在信息板顶部,您可以选择这些面板是显示所有受监控集群( " 所有集群 " ) 的信息还是显示单个集群的信息。 您可以先查看所有集群的状态,然后在需要查看详细信息时深入查看各个集群。

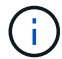

根据您的配置、信息板上会显示下面列出的某些面板。

#### 管理操作面板

Unified Manager 可以全面诊断某些问题并提供单一解决方案。如果可用,这些解决方法将显示在此面板中,并 显示 \* 修复它 \* 或 \* 全部修复 \* 按钮。您可以直接从 Unified Manager 修复这些问题,而不必使用 ONTAP 系统 管理器或 ONTAP 命令行界面。要查看所有问题、请单击See ["](#page-5-0)[直接从](#page-5-0) [Unified Manager](#page-5-0) [修复](#page-5-0) [ONTAP](#page-5-0) [问题](#page-5-0)["](#page-5-0) 有关 详细信息 …

#### 容量面板

在查看所有集群时,此面板会显示每个集群的已用物理容量(应用存储效率节省后)和物理可用容量(不包括潜 在的存储效率节省),预计磁盘达到全满前的天数, 以及基于已配置的 ONTAP 存储效率设置的数据精简率。 它还会列出任何已配置云层的已用容量。单击条形图可转到该集群的聚合清单页面。单击 " 达到全满天数 " 文本 将显示一条消息,用于标识剩余容量天数最少的聚合;单击聚合名称可查看更多详细信息。

查看单个集群时,此面板会显示按本地层上的每个磁盘类型排序的数据聚合的已用物理容量和物理可用容量,以 及云层的已用容量和物理可用容量。单击某个磁盘类型的条形图可转到使用该磁盘类型的卷的卷清单页面。

#### 性能容量面板

在查看所有集群时,此面板会显示每个集群的性能容量值(过去 1 小时的平均值)以及性能容量达到上限之前 的天数(基于每日增长率)。单击条形图可转到该集群的节点清单页面。请注意,节点清单页面会显示过去 72 小时的平均性能容量。单击 "Days to Full" 文本将显示一条消息,指出剩余性能容量天数最少的节点;单击节点 名称可查看更多详细信息。

查看单个集群时,此面板会显示集群已用性能容量百分比,总 IOPS 和总吞吐量( MB/ 秒)值,以及预计这三 个指标中每个指标达到上限之前的天数。

#### 工作负载**IOPS**面板

查看单个集群时,此面板会显示当前在特定 IOPS 范围内运行的工作负载总数,并在将光标悬停在图表上时指示 每个磁盘类型的数量。

#### 工作负载性能面板

此面板显示分配给每个性能服务级别( PSL )策略的遵从和不遵从工作负载总数。它还会显示未分配 PSL 的工 作负载数量。单击条形图可转到 " 工作负载 " 页面中分配给该策略的符合性工作负载。单击条形图后面的数字可 转到分配给该策略的遵从和不遵从工作负载。

#### 安全面板

"安全"面板将根据您的当前视图显示所有集群或单个集群的高级安全状态。此面板将显示:

- 列出过去24小时内收到的安全事件。单击某个事件可在事件详细信息页面上查看详细信息
- 集群安全状态(合规和不合规集群的数量)
- Storage VM安全状态(合规和不合规Storage VM的计数)
- 卷加密状态(已加密或未加密的卷计数)
- 卷反勒索软件状态(启用或禁用了反勒索软件的卷数量)

您可以单击合规和不合规集群、Storage VMS、加密和未加密卷以及卷反勒索软件状态的条形图、转到相应页面 并查看筛选后的集群、Storage VM和卷的安全详细信息。

合规性基于 ["](http://www.netapp.com/us/media/tr-4569.pdf)[《适](http://www.netapp.com/us/media/tr-4569.pdf)[用于](http://www.netapp.com/us/media/tr-4569.pdf) [ONTAP 9](http://www.netapp.com/us/media/tr-4569.pdf) [的](http://www.netapp.com/us/media/tr-4569.pdf) [NetApp](http://www.netapp.com/us/media/tr-4569.pdf) [安全加](http://www.netapp.com/us/media/tr-4569.pdf)[固](http://www.netapp.com/us/media/tr-4569.pdf)[指](http://www.netapp.com/us/media/tr-4569.pdf)[南》](http://www.netapp.com/us/media/tr-4569.pdf)["](http://www.netapp.com/us/media/tr-4569.pdf)。单击面板顶部的右箭头可在安全性页面上查看所 有集群的安全详细信息。有关信息,请参见["](../health-checker/task_view_detailed_security_status_for_clusters_and_svms.html)[查看集群和](../health-checker/task_view_detailed_security_status_for_clusters_and_svms.html) [Storage VM](../health-checker/task_view_detailed_security_status_for_clusters_and_svms.html) [的详细安全状态](../health-checker/task_view_detailed_security_status_for_clusters_and_svms.html)["](../health-checker/task_view_detailed_security_status_for_clusters_and_svms.html)。

#### 数据保护面板

此面板显示数据中心中单个或所有集群的数据保护摘要。它会显示过去24小时在ONTAP 中引发的数据保护事 件、MetroCluster 事件和活动事件的总数。单击每个事件中的链接将转到 " 事件 " 详细信息页面。您可以单击 \* 查看全部 \* 链接以查看事件管理清单页面中的所有活动保护事件。此时、面板将显示:

- 受Snapshot副本保护的集群或数据中心中的所有集群中的卷数。
- 受SnapMirror关系保护的集群或数据中心中的所有集群中的卷数。对于SnapMirror关系、将考虑源集群上的 卷计数。
- 通过IP或FC通过MetroCluster 配置保护的数据中心中的集群或所有集群的数量。
- 根据滞后状态、具有SnapMirror恢复点目标(RPO)滞后的卷关系的数量。

您可以将鼠标悬停在此处查看相应的计数和图例。您可以单击面板顶部的右箭头、在数据保护页面上查看单个或 所有集群的详细信息。此外、您还可以单击:

- 有关未受保护的卷和受Snapshot副本保护的卷的条形图、请转到卷页面并查看详细信息。
- 受MetroCluster 配置保护或不受其保护的集群的条形图可转到"集群"页面并查看详细信息。
- 所有关系的条形图将转到"关系"页面、其中会根据源集群筛选详细信息。

有关详细信息,请参见 ["](https://docs.netapp.com/zh-cn/active-iq-unified-manager-912/data-protection/view-protection-status.html)[查看卷保护状态](https://docs.netapp.com/zh-cn/active-iq-unified-manager-912/data-protection/view-protection-status.html)["](https://docs.netapp.com/zh-cn/active-iq-unified-manager-912/data-protection/view-protection-status.html)。

#### 使用情况概述面板

查看所有集群时,您可以选择按最高 IOPS ,最高吞吐量( MB/ 秒)或最高已用物理容量对集群进行排序。

查看单个集群时,您可以选择按最高 IOPS ,最高吞吐量( MB/ 秒)或最高已用逻辑容量排序的工作负载。

• 相关信息 \*

["](https://docs.netapp.com/zh-cn/active-iq-unified-manager-912/events/task_fix_issues_using_um_automatic_remediations.html)[使用](https://docs.netapp.com/zh-cn/active-iq-unified-manager-912/events/task_fix_issues_using_um_automatic_remediations.html) [Unified Manager](https://docs.netapp.com/zh-cn/active-iq-unified-manager-912/events/task_fix_issues_using_um_automatic_remediations.html) [自](https://docs.netapp.com/zh-cn/active-iq-unified-manager-912/events/task_fix_issues_using_um_automatic_remediations.html)[动修复解决问题](https://docs.netapp.com/zh-cn/active-iq-unified-manager-912/events/task_fix_issues_using_um_automatic_remediations.html)["](https://docs.netapp.com/zh-cn/active-iq-unified-manager-912/events/task_fix_issues_using_um_automatic_remediations.html)

["](https://docs.netapp.com/zh-cn/active-iq-unified-manager-912/performance-checker/task_display_information_about_performance_event.html)[显示有关性能事件的信息](https://docs.netapp.com/zh-cn/active-iq-unified-manager-912/performance-checker/task_display_information_about_performance_event.html)["](https://docs.netapp.com/zh-cn/active-iq-unified-manager-912/performance-checker/task_display_information_about_performance_event.html)

["](https://docs.netapp.com/zh-cn/active-iq-unified-manager-912/performance-checker/concept_manage_performance_using_perf_capacity_available_iops.html)[使用性能容量和可用](https://docs.netapp.com/zh-cn/active-iq-unified-manager-912/performance-checker/concept_manage_performance_using_perf_capacity_available_iops.html) [IOPS](https://docs.netapp.com/zh-cn/active-iq-unified-manager-912/performance-checker/concept_manage_performance_using_perf_capacity_available_iops.html) [信息管理性能](https://docs.netapp.com/zh-cn/active-iq-unified-manager-912/performance-checker/concept_manage_performance_using_perf_capacity_available_iops.html)["](https://docs.netapp.com/zh-cn/active-iq-unified-manager-912/performance-checker/concept_manage_performance_using_perf_capacity_available_iops.html)

["](https://docs.netapp.com/zh-cn/active-iq-unified-manager-912/health-checker/reference_health_volume_details_page.html)[卷](https://docs.netapp.com/zh-cn/active-iq-unified-manager-912/health-checker/reference_health_volume_details_page.html) [/](https://docs.netapp.com/zh-cn/active-iq-unified-manager-912/health-checker/reference_health_volume_details_page.html) [运行状况详细信息页面](https://docs.netapp.com/zh-cn/active-iq-unified-manager-912/health-checker/reference_health_volume_details_page.html)["](https://docs.netapp.com/zh-cn/active-iq-unified-manager-912/health-checker/reference_health_volume_details_page.html)

["](https://docs.netapp.com/zh-cn/active-iq-unified-manager-912/performance-checker/reference_performance_event_analysis_and_notification.html)[性能事件分析和通](https://docs.netapp.com/zh-cn/active-iq-unified-manager-912/performance-checker/reference_performance_event_analysis_and_notification.html)[知](https://docs.netapp.com/zh-cn/active-iq-unified-manager-912/performance-checker/reference_performance_event_analysis_and_notification.html)["](https://docs.netapp.com/zh-cn/active-iq-unified-manager-912/performance-checker/reference_performance_event_analysis_and_notification.html)

["](https://docs.netapp.com/zh-cn/active-iq-unified-manager-912/events/reference_description_of_event_severity_types.html)[事件](https://docs.netapp.com/zh-cn/active-iq-unified-manager-912/events/reference_description_of_event_severity_types.html)[严重](https://docs.netapp.com/zh-cn/active-iq-unified-manager-912/events/reference_description_of_event_severity_types.html)[性类](https://docs.netapp.com/zh-cn/active-iq-unified-manager-912/events/reference_description_of_event_severity_types.html)[型](https://docs.netapp.com/zh-cn/active-iq-unified-manager-912/events/reference_description_of_event_severity_types.html)[的问题描述](https://docs.netapp.com/zh-cn/active-iq-unified-manager-912/events/reference_description_of_event_severity_types.html)["](https://docs.netapp.com/zh-cn/active-iq-unified-manager-912/events/reference_description_of_event_severity_types.html)

["](https://docs.netapp.com/zh-cn/active-iq-unified-manager-912/performance-checker/concept_sources_of_performance_events.html)[性能事件的来](https://docs.netapp.com/zh-cn/active-iq-unified-manager-912/performance-checker/concept_sources_of_performance_events.html)[源](https://docs.netapp.com/zh-cn/active-iq-unified-manager-912/performance-checker/concept_sources_of_performance_events.html)["](https://docs.netapp.com/zh-cn/active-iq-unified-manager-912/performance-checker/concept_sources_of_performance_events.html)

["](https://docs.netapp.com/zh-cn/active-iq-unified-manager-912/health-checker/concept_manage_cluster_security_objectives.html)[管理集群安全](https://docs.netapp.com/zh-cn/active-iq-unified-manager-912/health-checker/concept_manage_cluster_security_objectives.html)[目标](https://docs.netapp.com/zh-cn/active-iq-unified-manager-912/health-checker/concept_manage_cluster_security_objectives.html)["](https://docs.netapp.com/zh-cn/active-iq-unified-manager-912/health-checker/concept_manage_cluster_security_objectives.html)

["](https://docs.netapp.com/zh-cn/active-iq-unified-manager-912/performance-checker/concept_monitor_cluster_performance_from_cluster_landing_page.html)[从性能集群](https://docs.netapp.com/zh-cn/active-iq-unified-manager-912/performance-checker/concept_monitor_cluster_performance_from_cluster_landing_page.html)[登录](https://docs.netapp.com/zh-cn/active-iq-unified-manager-912/performance-checker/concept_monitor_cluster_performance_from_cluster_landing_page.html)[页面监控集群性能](https://docs.netapp.com/zh-cn/active-iq-unified-manager-912/performance-checker/concept_monitor_cluster_performance_from_cluster_landing_page.html)["](https://docs.netapp.com/zh-cn/active-iq-unified-manager-912/performance-checker/concept_monitor_cluster_performance_from_cluster_landing_page.html)

["](https://docs.netapp.com/zh-cn/active-iq-unified-manager-912/performance-checker/concept_monitor_performance_using_object_performance.html)[使用性能清单页面监控性能](https://docs.netapp.com/zh-cn/active-iq-unified-manager-912/performance-checker/concept_monitor_performance_using_object_performance.html)["](https://docs.netapp.com/zh-cn/active-iq-unified-manager-912/performance-checker/concept_monitor_performance_using_object_performance.html)

## <span id="page-5-0"></span>直接从 **Unified Manager** 管理 **ONTAP** 问题或功能

您可以直接从 Unified Manager 用户界面修复某些 ONTAP 问题或管理某些 ONTAP 功能 ,而无需使用 ONTAP System Manager 或 ONTAP 命令行界面。" M管理操作 " 选项可修 复已触发 Unified Manager 事件的许多 ONTAP 问题。

您可以直接从管理操作页面中选择左侧导航窗格中的 \* 管理操作 \* 选项来修复问题。此外,您还可以从 " 信息板 " 上的 " 管理操作 " 面板, " 事件详细信息 " 页面以及左侧导航菜单上的 " 工作负载分析 " 选项中访问管理操作。

Unified Manager 可以全面诊断某些问题并提供单一解决方案。对于某些 ONTAP 功能,例如反勒索软件监控, Unified Manager 会执行内部检查并建议具体操作。如果存在这些解决方法,这些解决方法将显示在管理操作中 ,并显示一个 \* 修复它 \* 按钮。单击 \* 修复它 \* 按钮以修复问题描述。您必须具有应用程序管理员或存储管理员 角色。

Unified Manager 会向集群发送 ONTAP 命令以执行请求的修复。修复完成后,此事件将被废弃。

通过某些管理操作,您可以使用 \* 全部修复 \* 按钮在多个存储对象上修复同一个问题描述。例如,可能有 5 个卷 发生 " 卷空间已满 " 事件,可通过单击 " 启用卷自动增长 " 的 \* 全部修复 \* 管理操作来解决此问题。一键即可在 5 个卷上修复此问题描述。

有关可通过自动修复管理的 ONTAP 问题和功能的信息,请参见 ["Unified Manager](#page-7-0) [可以修复哪些问题](#page-7-0)["](#page-7-0)。

看到 **"** 修复 **"** 或 **"** 全部修复 **"** 按钮时,我有哪些选项

" 管理操作 " 页面提供了 \* 修复它 \* 或 \* 全部修复 \* 按钮,用于修复 Unified Manager 通过 事件收到通知的问题。

我们建议您根据需要单击按钮以修复问题描述。但是,如果您不确定是否要按照 Unified Manager 的建议解析问 题描述,则可以执行以下操作:

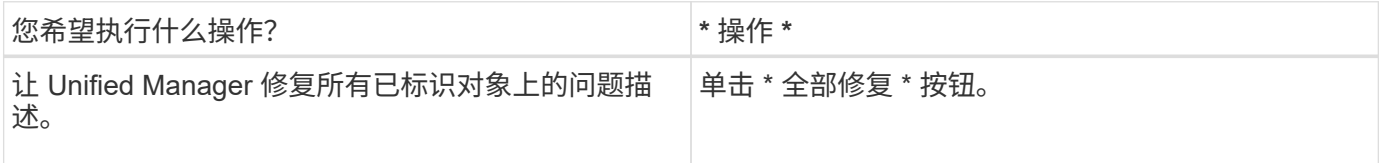

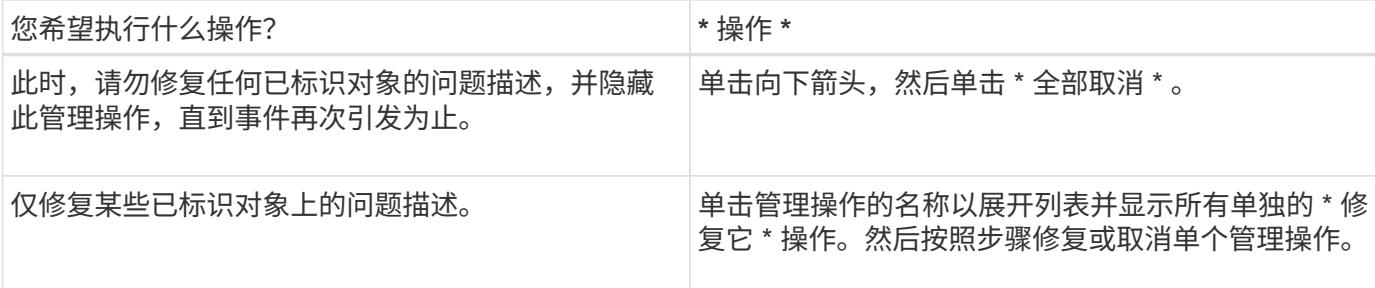

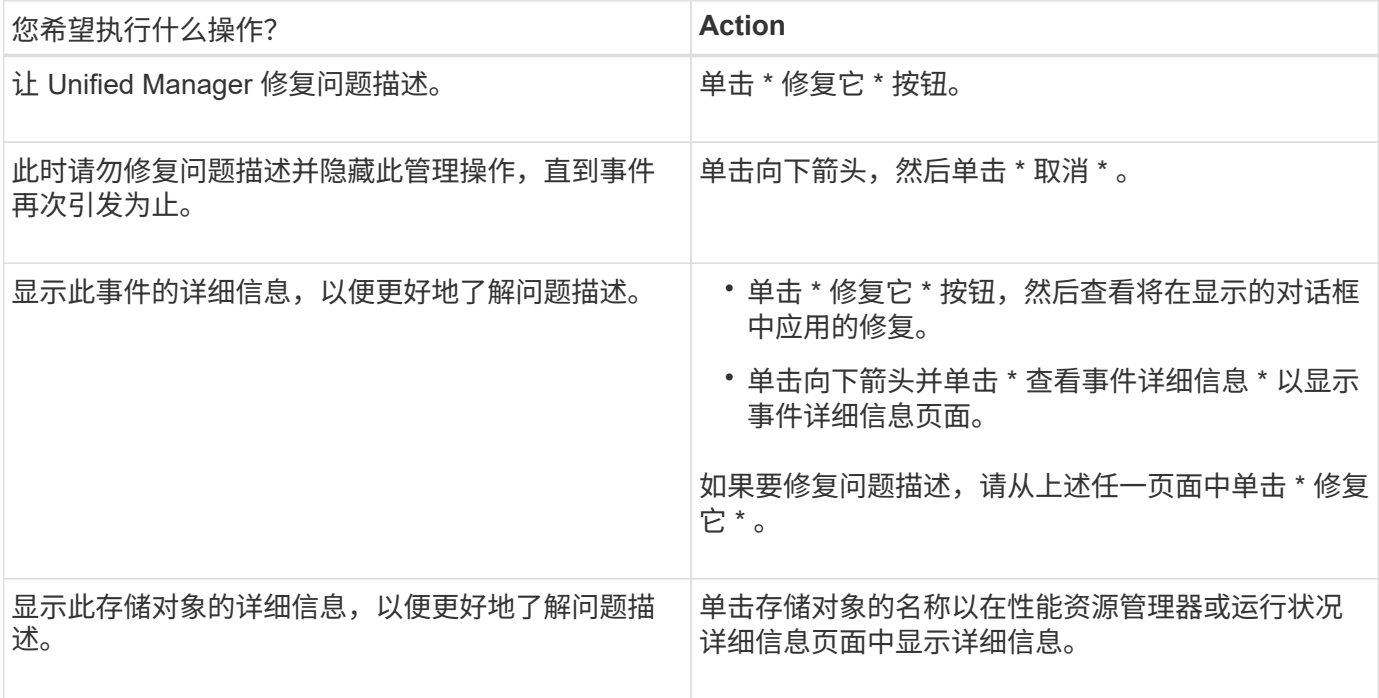

在某些情况下,此修复会反映在下一个 15 分钟的配置轮询中。在其他情况下,可能需要长达数小时才能验证配 置更改并废弃事件。

要查看已完成或正在进行的管理操作列表,请单击筛选器图标并选择 \* 已完成 \* 或 \* 正在进行 \* 。

请修复以串行方式运行的所有操作,以便在查看 \* 进行中 \* 面板时,某些对象的状态为 \* 进行中 \* , 而其他对象 的状态为 \* 已计划 \*, 这意味着它们仍在等待实施。

查看您选择修复的管理操作的状态

您可以在 " 管理操作 " 页面中查看已选择修复的所有管理操作的状态。在 Unified Manager 向集群发送 ONTAP 命令后,大多数操作显示为 \* 已完成 \* 的速度相当快。但是,某些操 作(例如移动卷)可能需要更长时间。

管理操作页面上提供了三个筛选器:

- \* 已完成 \* 显示已成功完成和失败的管理操作。\* 失败 \* 操作提供了失败的原因,以便您可以手动处理问题描 述。
- \* 进行中 \* 显示了正在实施的管理操作以及计划实施的管理操作。
- \* 建议 \* 显示当前对所有受监控集群处于活动状态的所有管理操作。

步骤

1. 单击左侧导航窗格中的 \* 管理操作 \* 。或者,也可以单击 : 在 \* 信息板 \* 上的 \* 管理操作 \* 面板顶部,选择 要查看的视图。

此时将显示 Management Actions 页面。

- 2. 您可以单击 \* 问题描述 \* 字段中管理操作旁边的脱字号图标,查看有关问题描述以及用于修复问题描述的命 令的详细信息。
- 3. 要查看任何 \* 失败 \* 的操作,请在 \* 已完成 \* 视图中对 \* 状态 \* 列进行排序。您也可以使用 \* 筛选器 \* 工具 来实现这一目的。
- 4. 如果您要查看有关失败的管理操作的详细信息, 或者确定要修复建议的管理操作, 则可以在单击管理操作旁 边的脱字号图标后,从展开的区域中单击 \* 查看事件详细信息 \* 。该页面提供了一个 \* 修复它 \* 按钮。

### <span id="page-7-0"></span>**Unified Manager** 可以修复哪些问题

通过使用 Active IQ Unified Manager 的自动修复功能,您可以选择通过 Unified Manager 有效地解决某些 ONTAP 问题或管理某些 ONTAP 功能,例如反勒索软件监控。

下表介绍了这些 ONTAP 问题或功能,您可以通过 Unified Manager Web UI 上的 \* 修复它 \* 或 \* 全部修复 \* 按 钮直接管理这些问题或功能。

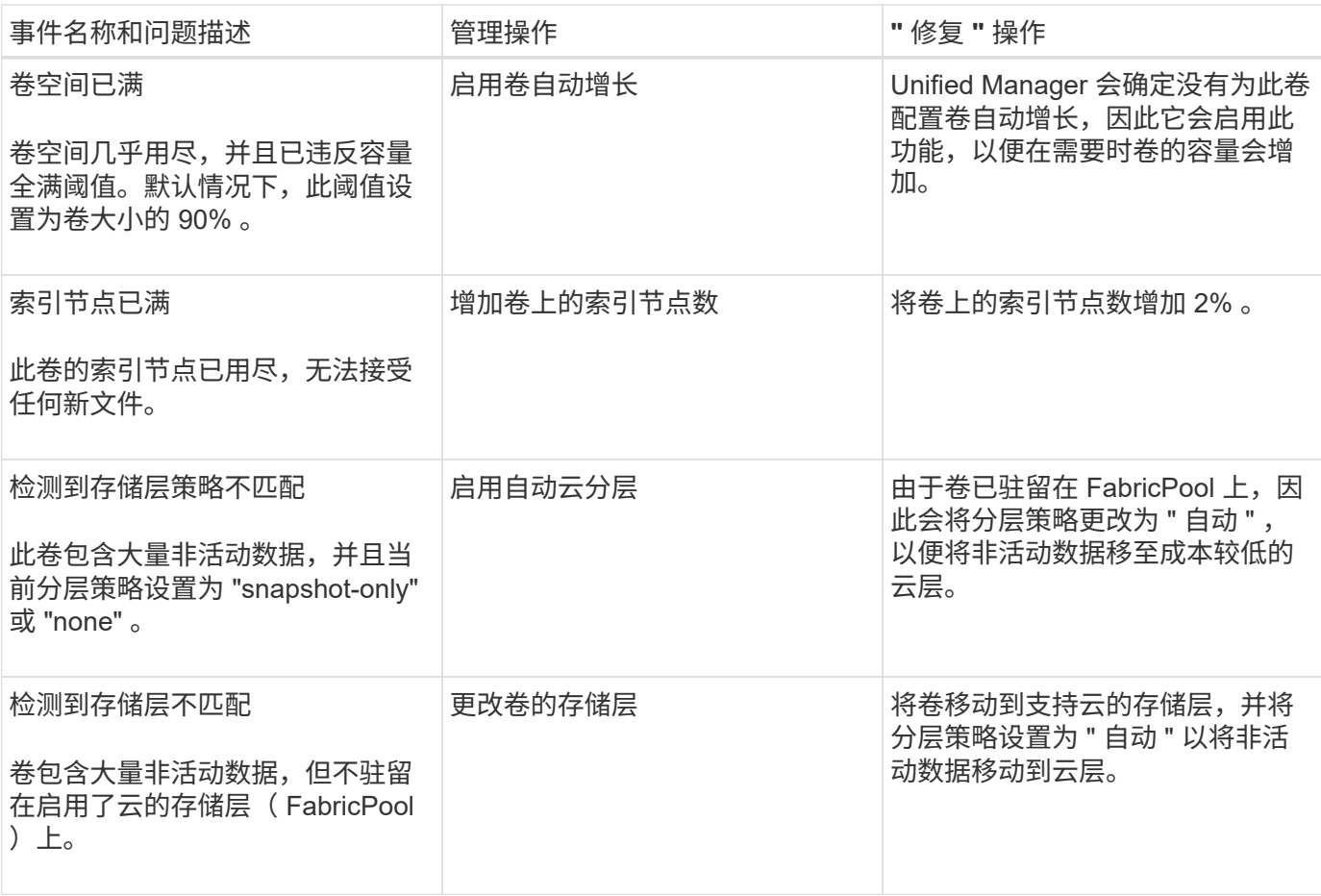

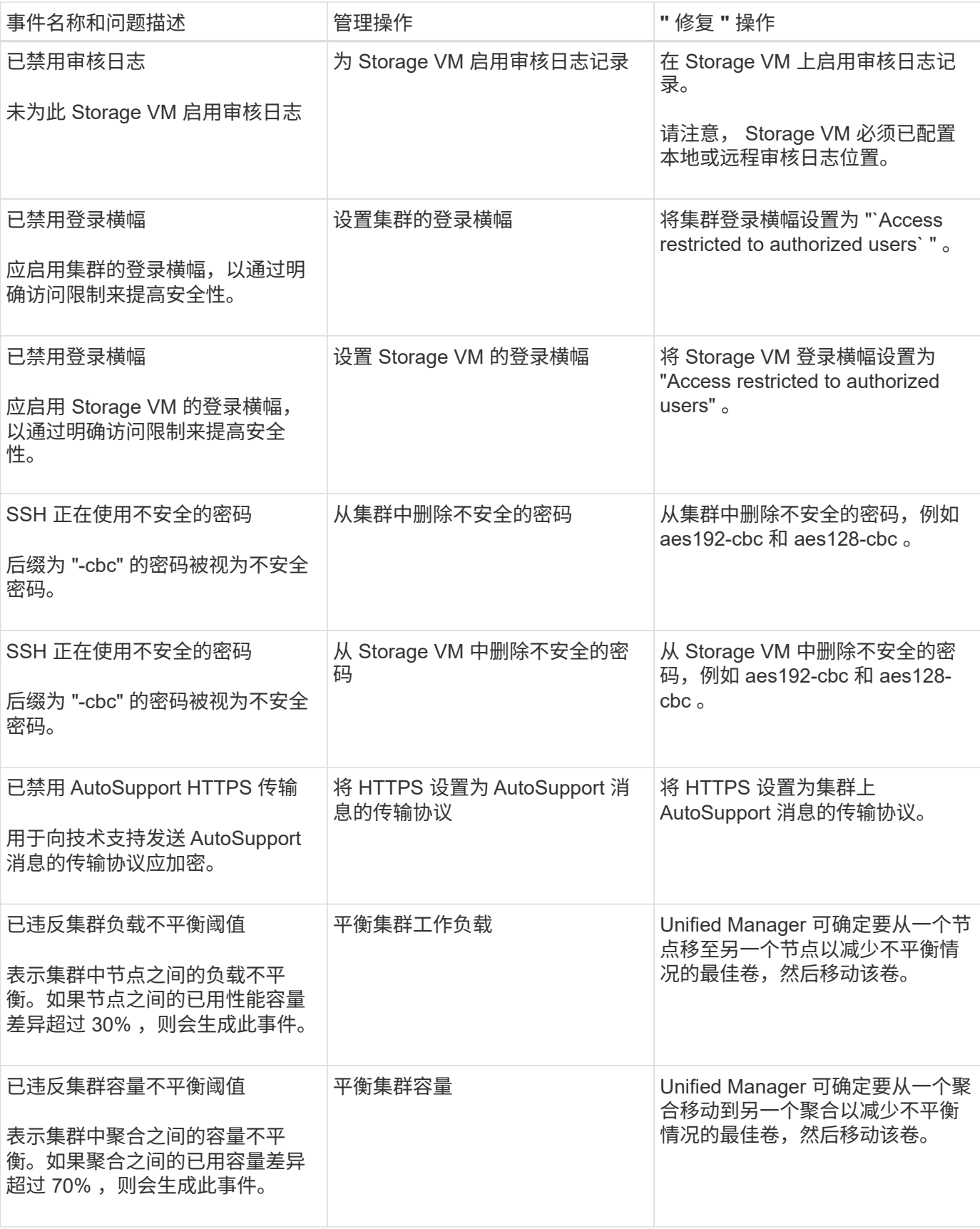

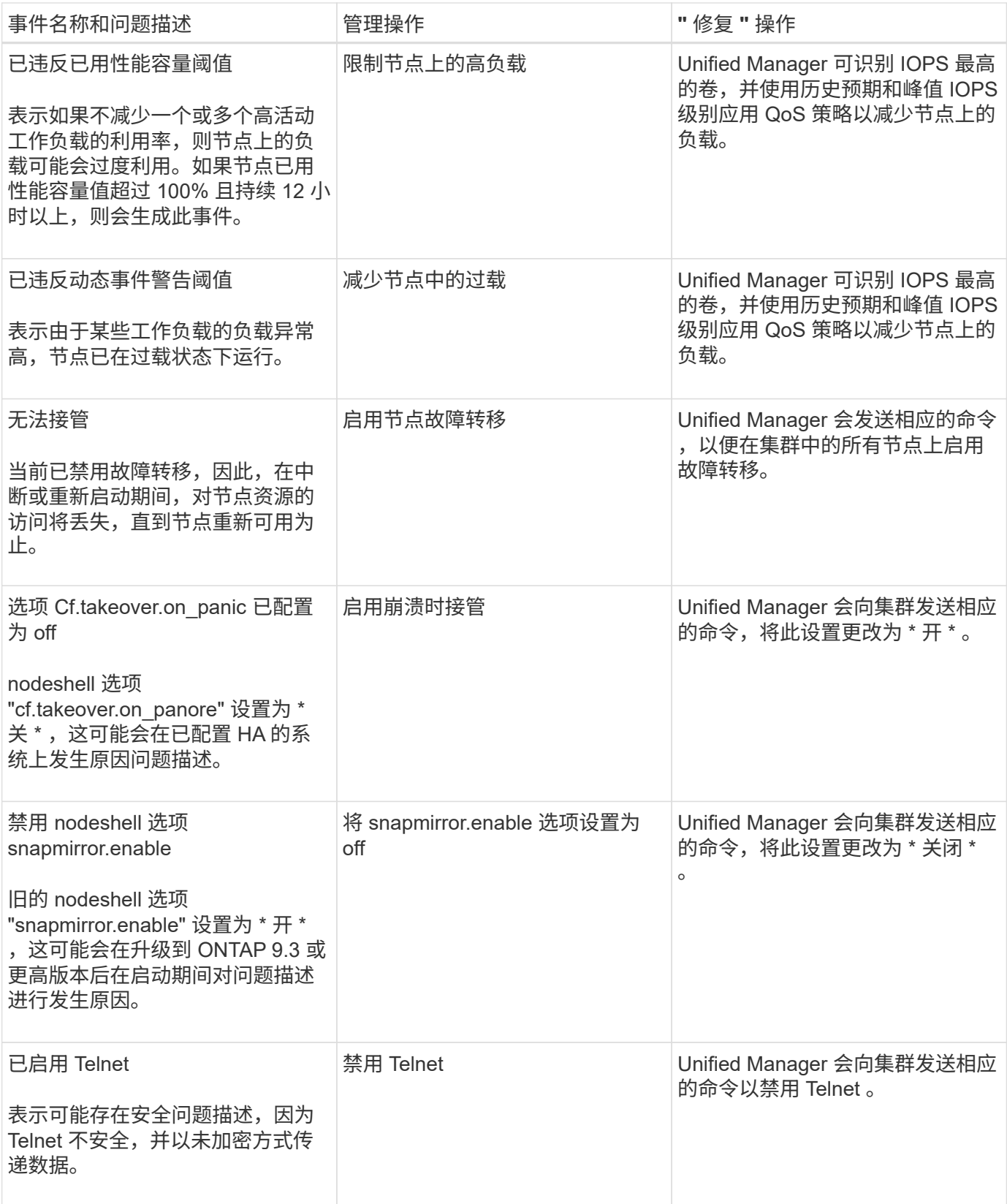

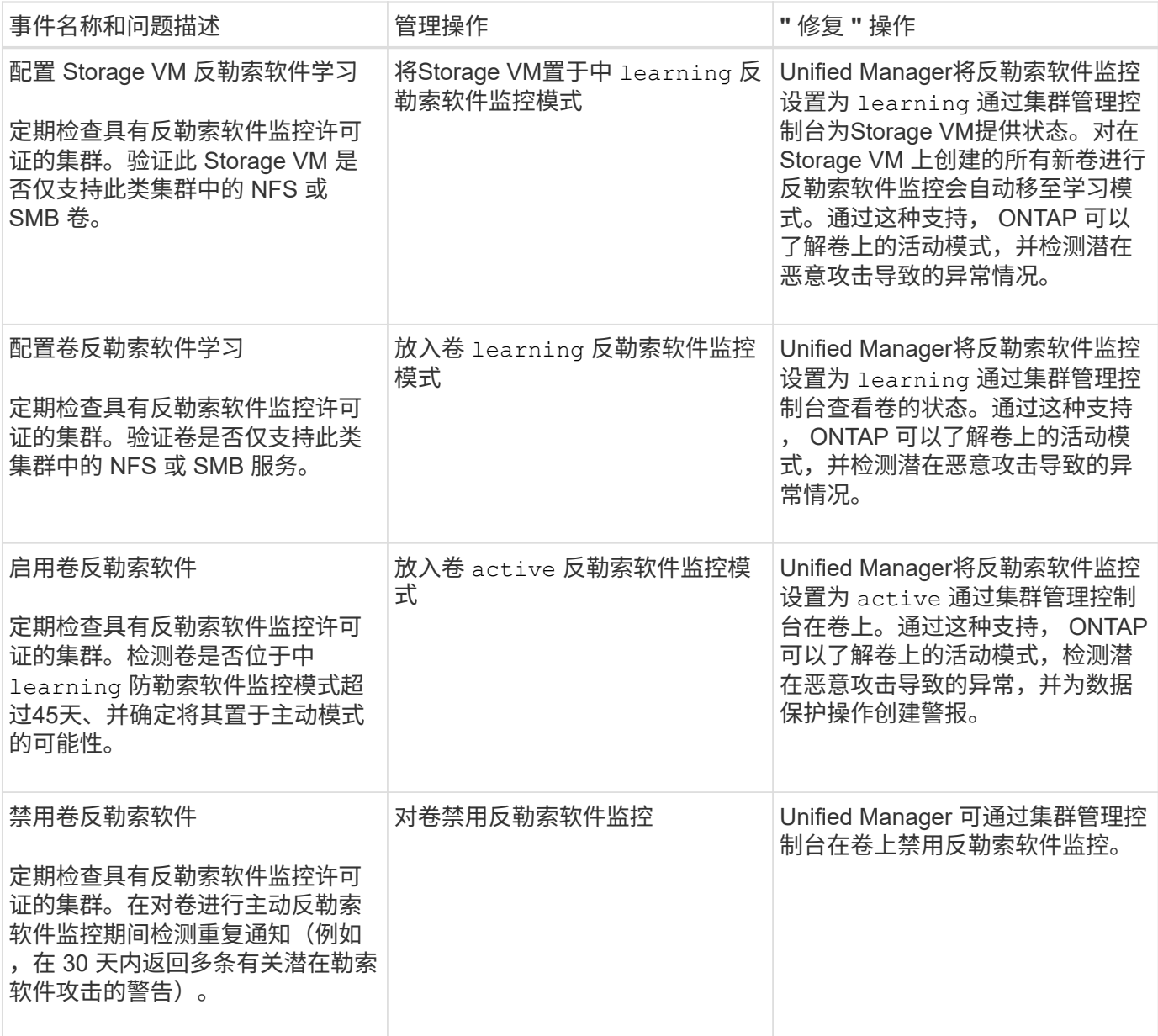

### 通过脚本覆盖管理操作

您可以创建自定义脚本并将其与警报关联,以便针对特定事件采取特定操作,而不是选择 在管理操作页面或 Unified Manager 信息板上为其提供的默认管理操作。

如果要对事件类型执行特定操作,并选择不在 Unified Manager 提供的管理操作功能中修复这些操作,则可以为 此特定操作配置自定义脚本。然后,您可以将此脚本与此事件类型的警报关联起来,并单独处理此类事件。在这 种情况下,不会在 " 管理操作 " 页面或 Unified Manager 信息板上为此特定事件类型生成管理操作。

#### 版权信息

版权所有 © 2023 NetApp, Inc.。保留所有权利。中国印刷。未经版权所有者事先书面许可,本文档中受版权保 护的任何部分不得以任何形式或通过任何手段(图片、电子或机械方式,包括影印、录音、录像或存储在电子检 索系统中)进行复制。

从受版权保护的 NetApp 资料派生的软件受以下许可和免责声明的约束:

本软件由 NetApp 按"原样"提供,不含任何明示或暗示担保,包括但不限于适销性以及针对特定用途的适用性的 隐含担保,特此声明不承担任何责任。在任何情况下,对于因使用本软件而以任何方式造成的任何直接性、间接 性、偶然性、特殊性、惩罚性或后果性损失(包括但不限于购买替代商品或服务;使用、数据或利润方面的损失 ;或者业务中断),无论原因如何以及基于何种责任理论,无论出于合同、严格责任或侵权行为(包括疏忽或其 他行为),NetApp 均不承担责任,即使已被告知存在上述损失的可能性。

NetApp 保留在不另行通知的情况下随时对本文档所述的任何产品进行更改的权利。除非 NetApp 以书面形式明 确同意,否则 NetApp 不承担因使用本文档所述产品而产生的任何责任或义务。使用或购买本产品不表示获得 NetApp 的任何专利权、商标权或任何其他知识产权许可。

本手册中描述的产品可能受一项或多项美国专利、外国专利或正在申请的专利的保护。

有限权利说明:政府使用、复制或公开本文档受 DFARS 252.227-7013(2014 年 2 月)和 FAR 52.227-19 (2007 年 12 月)中"技术数据权利 — 非商用"条款第 (b)(3) 条规定的限制条件的约束。

本文档中所含数据与商业产品和/或商业服务(定义见 FAR 2.101)相关,属于 NetApp, Inc. 的专有信息。根据 本协议提供的所有 NetApp 技术数据和计算机软件具有商业性质,并完全由私人出资开发。 美国政府对这些数 据的使用权具有非排他性、全球性、受限且不可撤销的许可,该许可既不可转让,也不可再许可,但仅限在与交 付数据所依据的美国政府合同有关且受合同支持的情况下使用。除本文档规定的情形外,未经 NetApp, Inc. 事先 书面批准,不得使用、披露、复制、修改、操作或显示这些数据。美国政府对国防部的授权仅限于 DFARS 的第 252.227-7015(b)(2014 年 2 月)条款中明确的权利。

商标信息

NetApp、NetApp 标识和 <http://www.netapp.com/TM> 上所列的商标是 NetApp, Inc. 的商标。其他公司和产品名 称可能是其各自所有者的商标。